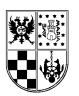

Madrid, 1 de Octubre de 2018

Estimadas familias:

En el servicio de Informática del Colegio hemos estado trabajando desde principio de curso para que las familias puedan tener acceso a las distintas plataformas digitales que existen en el colegio.

Una vez terminado los procesos de principio de curso, y una vez conformadas de manera definitiva las secciones de los distintos cursos, se han exportado los datos para que las familias, los alumnos y el personal del centro podamos acceder a dichas plataformas. Las plataformas del colegio son:

## **Educamos** [\(https://recuerdo-jesuitas-madrid.educamos.com/\)](https://recuerdo-jesuitas-madrid.educamos.com/)

Es la plataforma de gestión integral de nuestro centro educativo. Permite la gestión eficiente de todos los procesos que tienen lugar en el día a día de la escuela, la comunicación abierta entre profesores, alumnos y familias que cohesiona la comunidad educativa.

El usuario y la contraseña de Educamos no han variado en el caso de padres de alumnos que ya estaban escolarizados en cursos anteriores. A los padres de alumnos nuevos ya se les han facilitado.

Para el reseteo de la contraseña tienen que escribir un correo electrónico desde la cuenta de correo vinculada a educamos, indicando sus datos personales, a *incidencias@recuerdo.net* 

## **Web del colegio** [\(http://www.recuerdo.net\)](http://www.recuerdo.net/)

Es la página en la que se publican avisos y noticias relacionados con el día a día del colegio y sirve como comunicación institucional. Hay ciertos contenidos dentro de la web que permanecen ocultos a no ser que seamos usuarios registrados. Los padres del colegio pueden acceder, de forma que podrán disfrutar de todos esos contenidos. Se puede entrar como usuario registrado pulsando en el enlace [Acceder](https://www.recuerdo.net/wp-login.php?redirect_to=http%3A%2F%2Fwww.recuerdo.net) que aparece en la barra lateral de la web.

Una vez hayamos accedido, se puede cambiar la contraseña en el enlace [Cambio de contraseña](http://www.recuerdo.net/password.php) que aparecerá en la barra lateral debajo de nuestro nombre.

El nombre de usuario de cada padre es **la dirección de correo electrónico** en la que reciben las comunicaciones de educamos, y la contraseña se puede resetear pulsando el enlace [¿has](http://www.recuerdo.net/sendme.php)  [perdido tu contraseña?](http://www.recuerdo.net/sendme.php) que aparece en la barra lateral de dicha web.

## **Zona privada del colegio** [\(https://zonaprivada.recuerdo.net\)](https://zonaprivada.recuerdo.net/)

Es la herramienta que se utiliza para la gestión de **las visitas con los tutores**. Comparte las credenciales con la página web del colegio, por lo que el nombre de usuario de cada padre es **la dirección de correo electrónico** en la que reciben las comunicaciones de educamos, y la contraseña se puede resetear pulsando el enlace *ihas perdido tu contraseña?* que aparece en la barra lateral de la web del colegio, o en el enlace [No recuerdo mi contraseña](http://www.recuerdo.net/sendme.php) de la zona privada.

Para cualquier duda relacionada con las plataformas digitales del colegio, por favor diríjanse por correo electrónico a la dirección [incidencias@recuerdo.net](mailto:incidencias@recuerdo.net)